## **Configuring Bonusly**

1. Login to **Bonusly** as an Admin user.

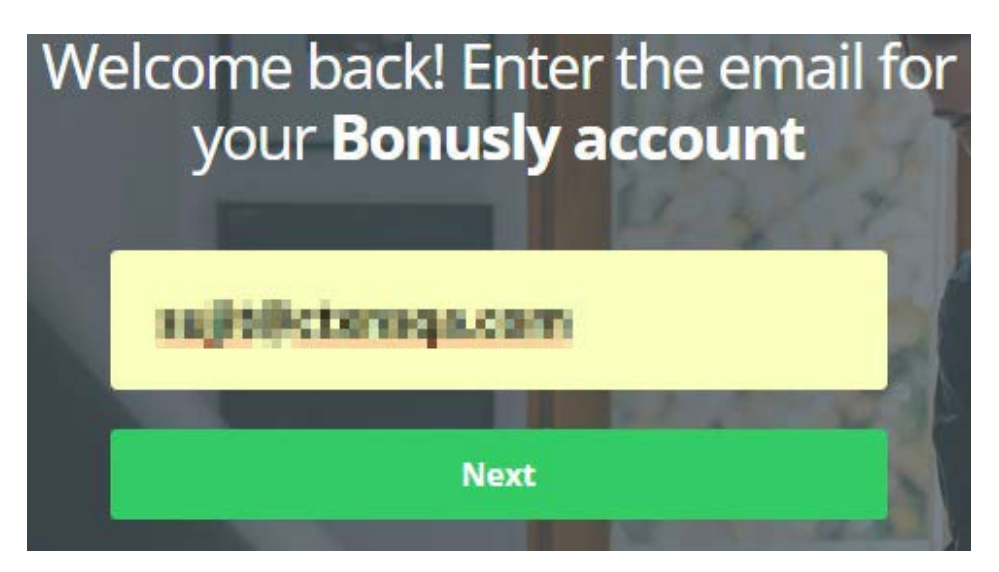

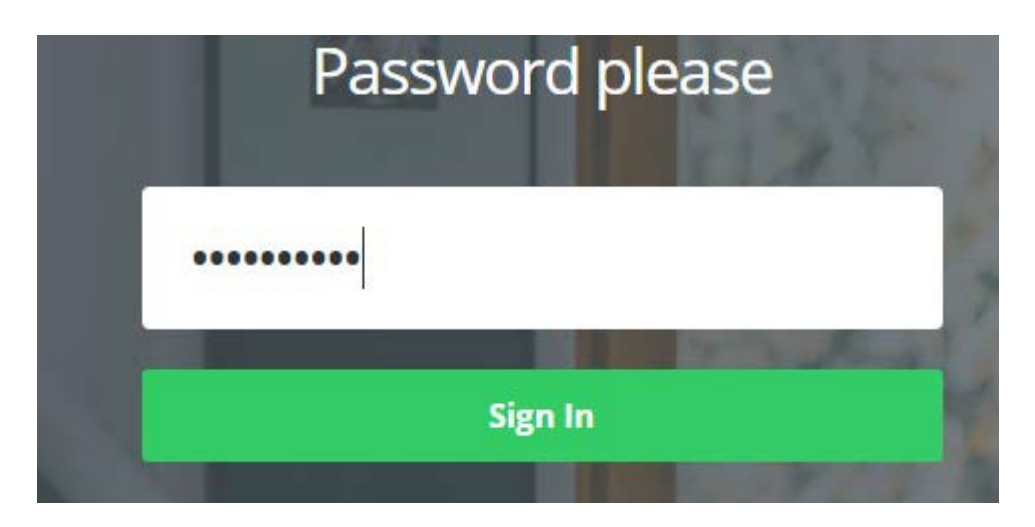

2. Click on **Company** > **Integrations.**

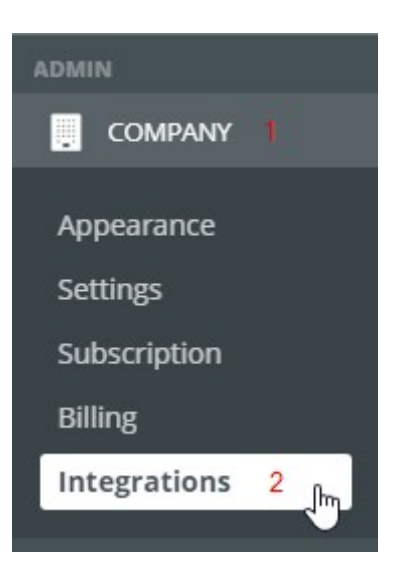

3. Integration window will appears, click on **SAML** tab.

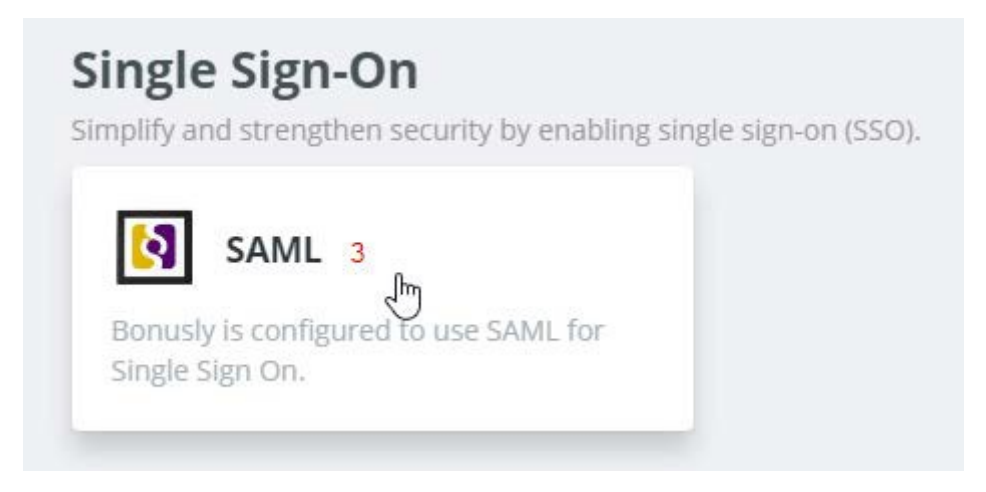

4. SAML integration window will appears, fill all the required fields with appropriate values.

## **SAML Integration**

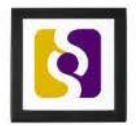

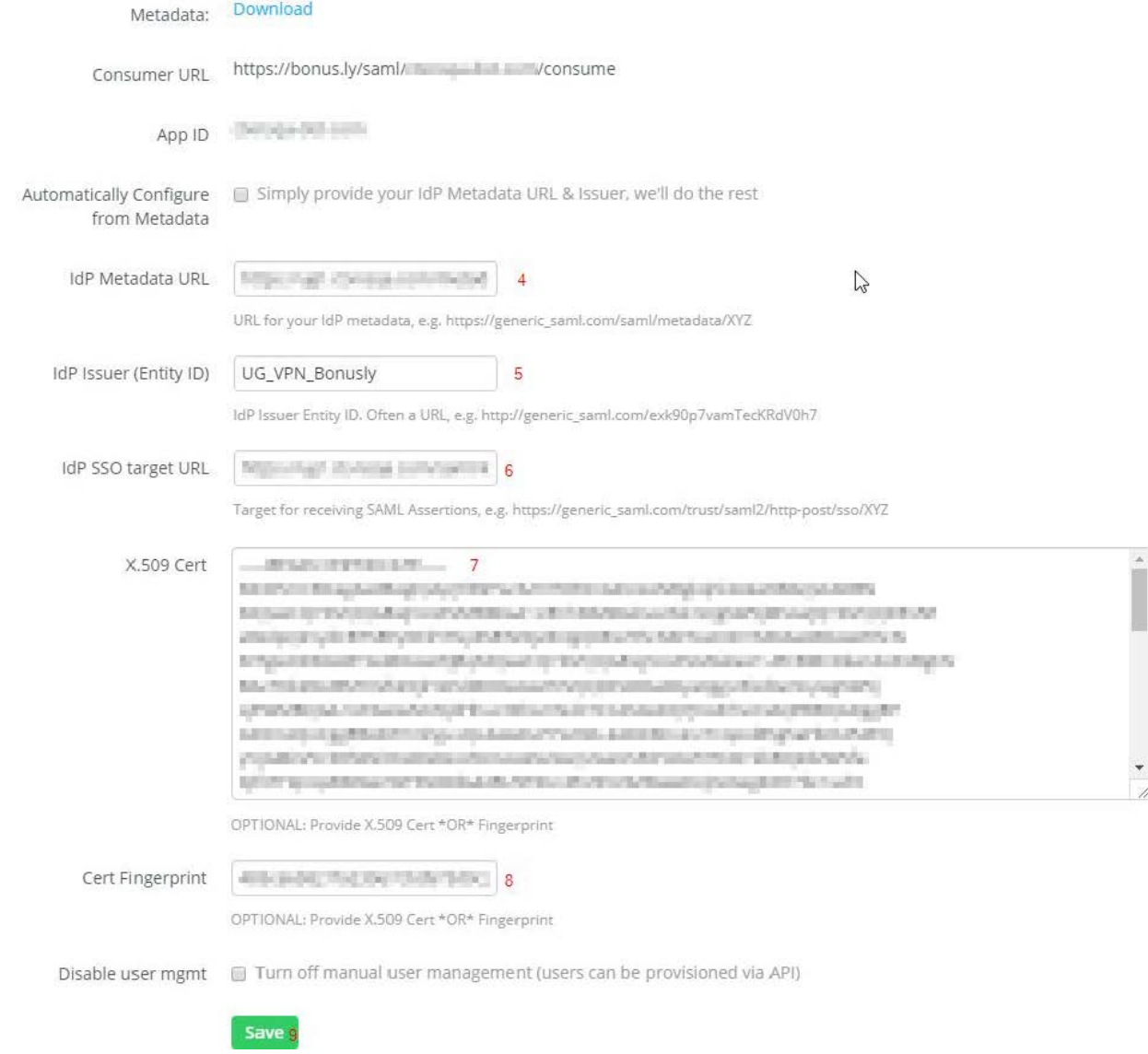

5. Update all the fields with required values.

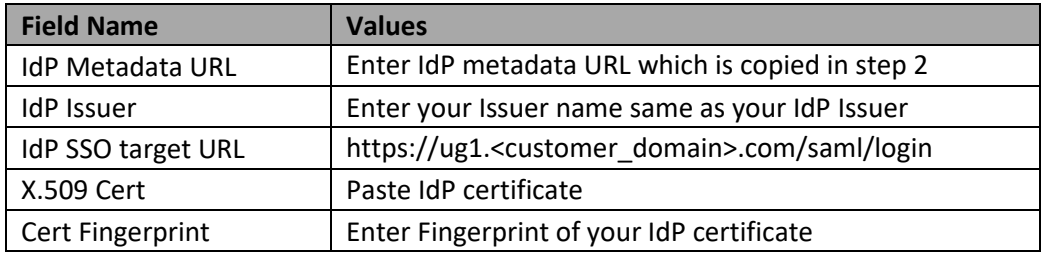

6. Click on **SAVE**.